# View your SQL Server alerts

The Alerts tab of the single instance dashboard displays a color-coded alerts timeline view and an active alerts panel for the selected instance.

# Color-coded alerts timeline view

The color-coded alerts timeline view allows you to easily identify the highest alert for your monitored SQL Server instance and the highest alert for a specific category. Each color in the alert timeline represents a different alert type. See the following table for more details:

| Alert type | Color  | Meaning                                  |
|------------|--------|------------------------------------------|
| ОК         | Green  | The alert is in an acceptable threshold. |
| Warning    | Yellow | The alert reaches a Warning threshold.   |
| Critical   | Red    | The alert reaches a Critical threshold.  |

Filter your alert results in the Alerts tab by specifying a timeframe or by selecting default timeframes of 8 hours, 1 day, 5 days, or 4 weeks. Click image to display in full size view.

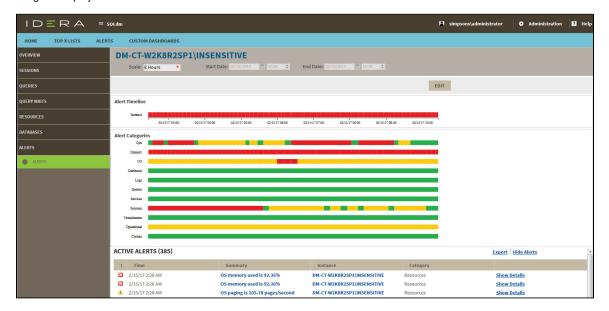

You can also filter your alert results by alert category or categories' order. Click **Edit** to order and select the categories you want to display in the Alerts timeline view.

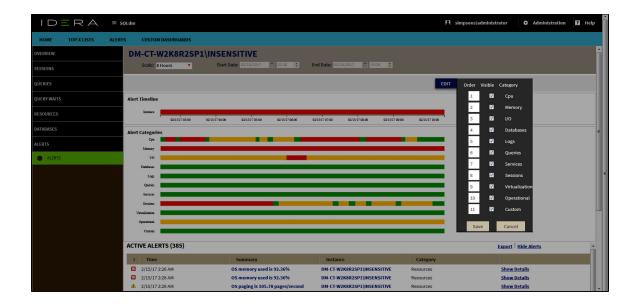

# **Active alerts panel**

The Alerts tab also lists all the active alerts of your monitored SQL Server instance over a period of time. The active alerts panel provides the following information:

# Alert type

Shows alert type icon: for OK alerts, for Warning alerts, and for Critical alerts.

#### **Time**

Indicates date and time of alert inception.

### Summary

Displays alert description.

#### Instance

Displays the name of the monitored SQL Server instance.

### Category

Indicates alert category.

# **Additional options**

In the Active alerts panel of the single instance dashboard, you can select the following additional options:

### Show alert details

View additional information on a specific active alert by clicking **Show Details**.

## **Export**

Export your alerts information in PDF, XLS, and XML.

# **Show/Hide Alerts**

Choose to show or hide active alerts.

SQL Diagnostic Manager identifies and resolves SQL Server performance problems before they happen. Learn more > >